# اهحالصإو ءاطخألا فاشكتسال CUIC أطخ "sqlserver :حيحص ريغ يعرف لوكوتورب"

### تايوتحملا

ةمدقملا <u>ةيساس ألل تابلطتملا</u> تابلطتملا ةمدختسملا تانوكملا <u>مسجلا ةيفلخ تامولءم</u> ةلكشملا اهحالصإو ءاطخألا فاشكتسا صخلم لحلا

### ةمدقملا

اهحالصإو Cisco نم (CUIC) دحوملI ءاكذلI زكرم ءاطخأ فـاشكتسأ ةيفيك دنتسملI اذه فـصي لاصتالا زكرمل (ADS (تانايبلا ةدعاق مداخو ةرادإب لاصتالا ىلع ارداق نوكي ال امدنع .(CCE) ةس س¦ؤملل

## ةيساسألا تابلطتملا

#### تابلطتملا

:ةيلاتلا عيضاوملاب ةفرعم كيدل نوكت نأب Cisco يصوت

- (UCCE (Cisco نم ةدحوملا لاصتالا زكارم تاسسؤم لولح ●
- (ADS (تانايبلا دعاوقو ةرادإلا مداخل ةيلحملا AWDB تانايب ةدعاق ●
- كيويك ●

#### ةمدختسملا تانوكملا

:ةيلاتلا جماربلا تارادصإ ىلإ دنتسملا اذه يف ةدراولا تامولعملا دنتست

- $\cdot$  CUIC 11,5
- UCCE 11.6

.ةصاخ ةيلمعم ةئيب يف ةدوجوملI ةزهجألI نم دنتسملI اذه يف ةدراولI تامولعملI ءاشنإ مت تناك اذإ .(يضارتفا) حوسمم نيوكتب دنتسملI اذه يف ةمدختسَملI ةزهجالI عيمج تادب .رمأ يأل لمتحملا ريثأتلل كمهف نم دكأتف ،ليغشتلا ديق كتكبش

## مسجلا ةيفلخ تامولعم

```
تعمج دق نوكتو نيعم أطخب ليصوتال لشفي امدنع .ADS مداخ ىلع AWDB ب CUIC لصتي
.أطخلا اذه ىرت ،CUIC تالجس
```
0000177816: 10.10.10.10: Jul 14 2018 00:18:21.816 -0700: %CCBU\_\_\_\_\_\_\_\_\_\_\_CUIC-6-INFO: Checking if it's ok to switch the DS nodes based on exception thrown: Invalid sub-protocol Invalid subprotocol: 'sqlserver'

java.sql.SQLException: Invalid sub-protocol Invalid sub-protocol: 'sqlserver'

at com.informix.util.IfxErrMsg.getLocSQLException(IfxErrMsg.java:493)

at com.informix.jdbc.IfxDriver.checkURL(IfxDriver.java:560)

at com.informix.jdbc.IfxDriver.connect(IfxDriver.java:208)

at java.sql.DriverManager.getConnection(DriverManager.java:571)

at java.sql.DriverManager.getConnection(DriverManager.java:215)

بابسألا دحأ عجري .Server SQL تانايب ردصم ىلإ لوصولا لشف ىلإ ريشي ماع أطخ اذه مداخو CUIC نيب (TLS) لقن القناص مع أمراً وتحفيظ من المعالمين التي تحفيل الذهل ةع الشل ADS.

#### ةلكشملا

تامولعم يأ ميدقت متي ال يلاتالابو تانايبلا ةدعاقب لاصتال نم CUIC نكمتي ال امدنع ردصم يرتس ،**تانايبلا رداصم <** CUIC **ةيسيئزلI ةحفصلI** تحت ،ريرقت ءاشنإ متي امدنع .ةروصلا يف حضوم وه امك (Red X) ل|صت| نود تانايبل|

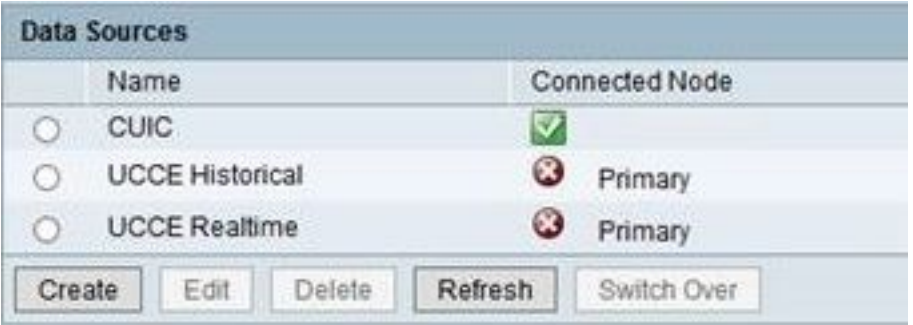

حضوم وه امك ،أطخلا اذه ىرتس ،**ل|صتال| رابتخإ** رز ديدحت مت اذإ ،تانايبل| ردصم ريرحت دنع .ةروصلا يف

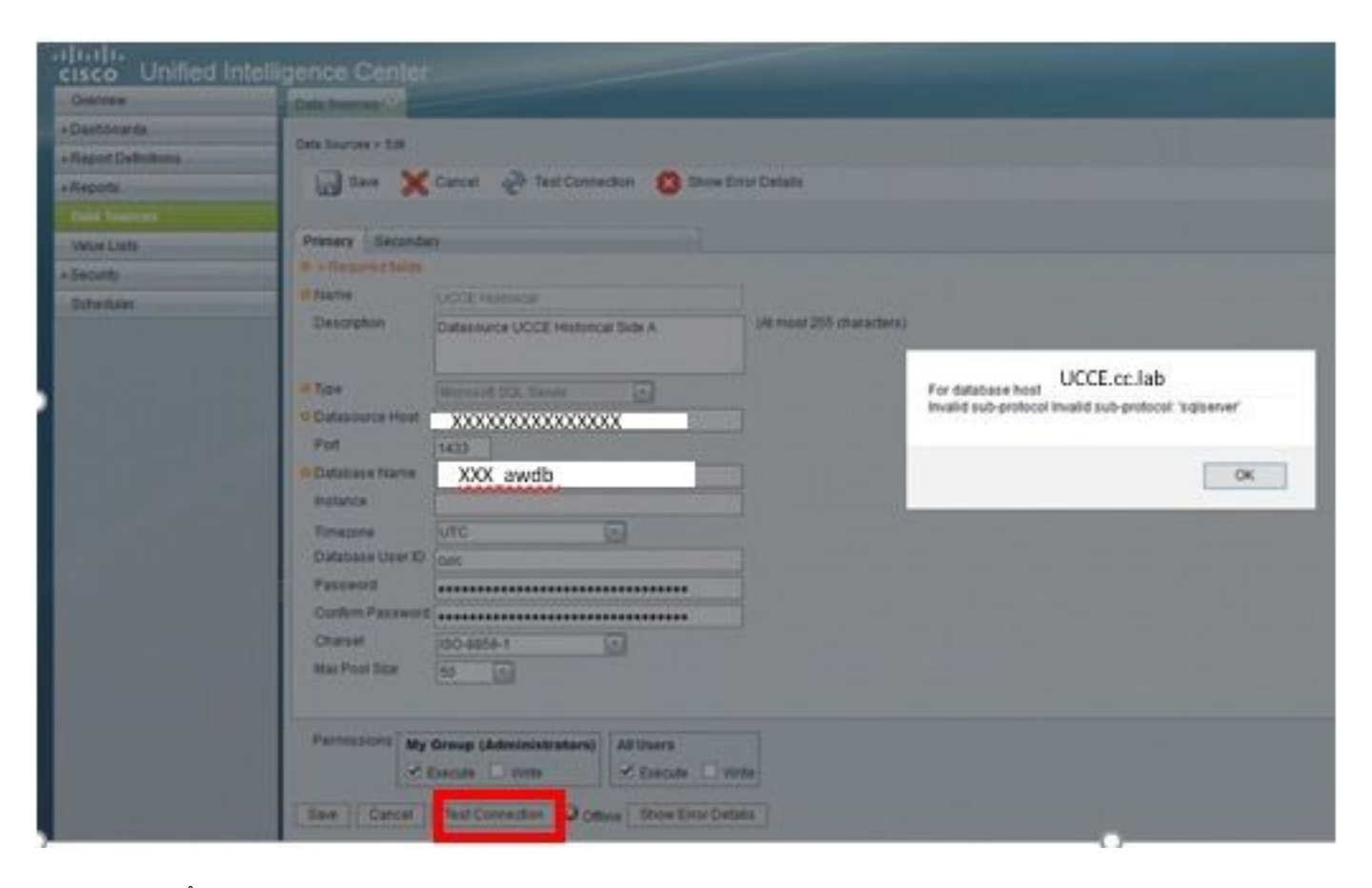

لوكوتورب lab.cc.UCCE تانايبلا ةدعاق فيضمل" :هنع مالعإلا مت يذلا ددحملا أطخلا وه اذه .ةروصلا يف حضوم وه امك " 'sql server' :حيحص ريء يءرف

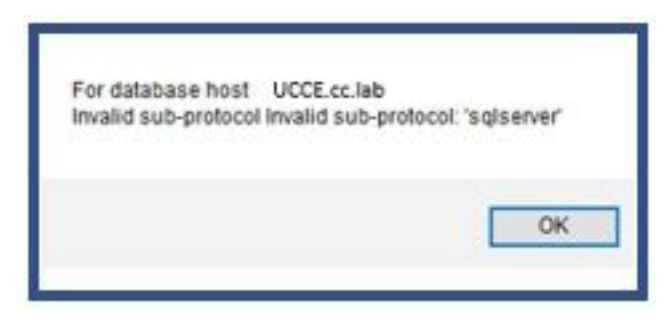

#### اهحالصإو ءاطخألا فاشكتسا

.CUIC قيبطت تالجس عيمجت 1. ةوطخلا

.ةلكشملا هذهب قلعتملا ءانثتسالا دجت ،CUIC قيبطت تالجس يف 2. ةوطخلا

0000177816: 10.10.10.10: Jul 14 2018 00:18:21.816 -0700: %CCBU CUIC-6-INFO: **Checking if it's ok to switch the DS nodes based on exception thrown: Invalid sub-protocol Invalid subprotocol: 'sqlserver'**

**java.sql.SQLException: Invalid sub-protocol Invalid sub-protocol: 'sqlserver'**

at com.informix.util.IfxErrMsg.getLocSQLException(IfxErrMsg.java:493)

- at com.informix.jdbc.IfxDriver.checkURL(IfxDriver.java:560)
- at com.informix.jdbc.IfxDriver.connect(IfxDriver.java:208)

at java.sql.DriverManager.getConnection(DriverManager.java:571)

at java.sql.DriverManager.getConnection(DriverManager.java:215)

.ةيراجتال تانالعإلىاب ل|صتالل 1.2 (TLS) لقنلاا ةقبط نامأ UCCE 11.6 معدي :**ةظحالم** عجار .طقف 1.0/1.1 TLS معدي 11.5 CUIC نإ ثيح TLS رادصإ قباطت مدعب أطخلا اذه قلعتي .تامولعملا نم ديزم ىلع لوصحلل <u>قفاوتلI ةفوفصم</u>

## صخلم

رادصإلا امنيب 1.0، TLS مدختسي 11.5 CUIC نأ ةقيقح ىلإ ويرانيسلا اذه يف أطخلا عجري 1.2. TLS وه Server SQL Microsoft لبق نم مدختسملا

نم ديزمب كولسلا اذه فصو متي ثيح ،هذه TLS قفاوت ةلكشمب قلعتم زيزعت للخ كانه . CSCvd35048 :ليصافتلI

## لحلا

نء ددع يأل تانايبلا ردصمب لاصتالا لشف ىلإ طقف تالجسلا يف دوجوملا أطخلا ريشي امهذيفنت نكمي نارايخ كانهف ،TLS ضوافت لشفب ةطبترم ةلكشملا تناك اذإ .بابسألا .ةلكشملا هذه لحل

#### مقو 11.6 ىلإ CUIC مداخ ةيقرتب مق .يضارتفا لكشب 1.2 TLS 11.6 CUIC معدي 1. رايخ .هب ىصوملا رايخلا وه اذه.يقابتسا لكشب COP فلم ثدحأ تيبثتب

ىلع ليجستلا حيتافم ضعب ري غت كنكمي . تقؤم ليدب لح مادختسإ نكمي امك .**2 رايخلا** .اهرييغت بجي يتلا ليجستلا حيتافم يه هذه 1.0. TLS عم لمعلل AD

[HKEY\_LOCAL\_MACHINE\SYSTEM\CurrentControlSet\Control\SecurityProviders\SCHANNEL\Protocols\TLS 1.0\Server] "Enabled"=dword:00000001(Defaults to 0 and disables by default)

[HKEY\_LOCAL\_MACHINE\SYSTEM\CurrentControlSet\Control\SecurityProviders\SCHANNEL\Protocols\TLS 1.0\Client] "Enabled"=dword:00000001(Defaults to 0 and disables by default)

رادصإلا ىلإ CUIC ةيقرت نم نكمتت مل اذإ طقف همدختسا 2. رايخلاب ىصوي ال :ريذحت 11.6.

ةمجرتلا هذه لوح

ةي الآلال تاين تان تان تان ان الماساب دنت الأمانية عام الثانية التالية تم ملابات أولان أعيمته من معت $\cup$  معدد عامل من من ميدة تاريما $\cup$ والم ميدين في عيمرية أن على مي امك ققيقا الأفال المعان المعالم في الأقال في الأفاق التي توكير المالم الما Cisco يلخت .فرتحم مجرتم اهمدقي يتلا ةيفارتحالا ةمجرتلا عم لاحلا وه ىل| اًمئاد عوجرلاب يصوُتو تامجرتلl مذه ققد نع امتيلوئسم Systems ارامستناه انالانهاني إنهاني للسابلة طربة متوقيا.